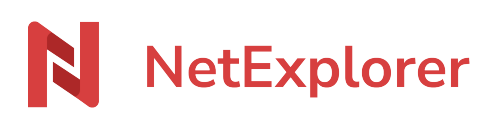

[Knowledgebase](https://support.netexplorer.fr/en-US/kb) > [NetExplorer Web Platform](https://support.netexplorer.fr/en-US/kb/plateforme-web-netexplorer) > [Good practices](https://support.netexplorer.fr/en-US/kb/bonnes-pratiques) > [NetExplorer and Office 365](https://support.netexplorer.fr/en-US/kb/articles/netexplorer-et-office-365)

### NetExplorer and Office 365

Nicolas ARBOUIN - 2024-06-21 - [Good practices](https://support.netexplorer.fr/en-US/kb/bonnes-pratiques)

### NetExplorer and Office 365

Your NetExplorer platform is interconnected with Office 365 suite and allows to access bonus features to make co-working easier.

# Advantages of Office 365

→ Modify files with other users together with real-time co-edition.

→ No need to download documents, you can work directly from browser.

→ No need to save, Office Online does it for you. You can work freely without worrying about saving.

# **Prerequisites**

1 . Have a valid **Office 365 account**.

- 2 . Be on **Windows** and **Mac OS X**.
- 3 . Compatible browsers : **Firefox, Chrome, Edge, Opéra and Safari.** For a full experience of latest features, we recommend you to **check and apply updates**

#### **regularly.**

4. For admins only - Activate **office365** in menu ADMINISTRATION>Configuration>Features tab

## Features

#### **Open a document with Office Online**

From your NetExplorer platform you will be able to open Office documents with Office Online, for this you have to :

- **Go to your NetExplorer platform**,
- Spot a file, then right-click on it and select  $\mathbb{X}$  (if this is about a Word document),
- A new web page will open and Word Online will display document in preview mode.  $\pmb{\times}$

You can then switch to edit mode from the up right button  $\frac{\mathbf{x}}{2}$ 

#### **Edit a document with Office Online**

From your NetExplorer platform you will be able to open Office documents with Office Online, for this you have to :

- **Go to your NetExplorer platform**,
- Spot a file, then right-click on it and select  $\mathbf{X}$  (if this is about a Word document),
- A new web page will open and Word Online will display document in edit mode.

 $\pmb{\times}$ 

Your document is ready to be edited and Office Online is in charge for saving.

On top of the screen is displayed this message  $\blacktriangleright$ , this confirms that saving in real-time is enabled.

### **Notes**

- Office Online **requires authorizing tierce cookies** in your web browser. If you deactivated it, you will need to set it up and **allow "officeapps.live.com".**
- With Office Online, you can only work on **recent extensions** (DOCX, XLSX, PPTX). If you try to open an XLS file, Office will convert it onto the latest file extension.. You will then find a newly created copy of the document with the latest extensions, and there will be as much version than the older one..
- **Office Online Revision mode** will show you every modification done on your documents, so you can follow modifications made by workmates, or even by yourself.

 $\pmb{\times}$